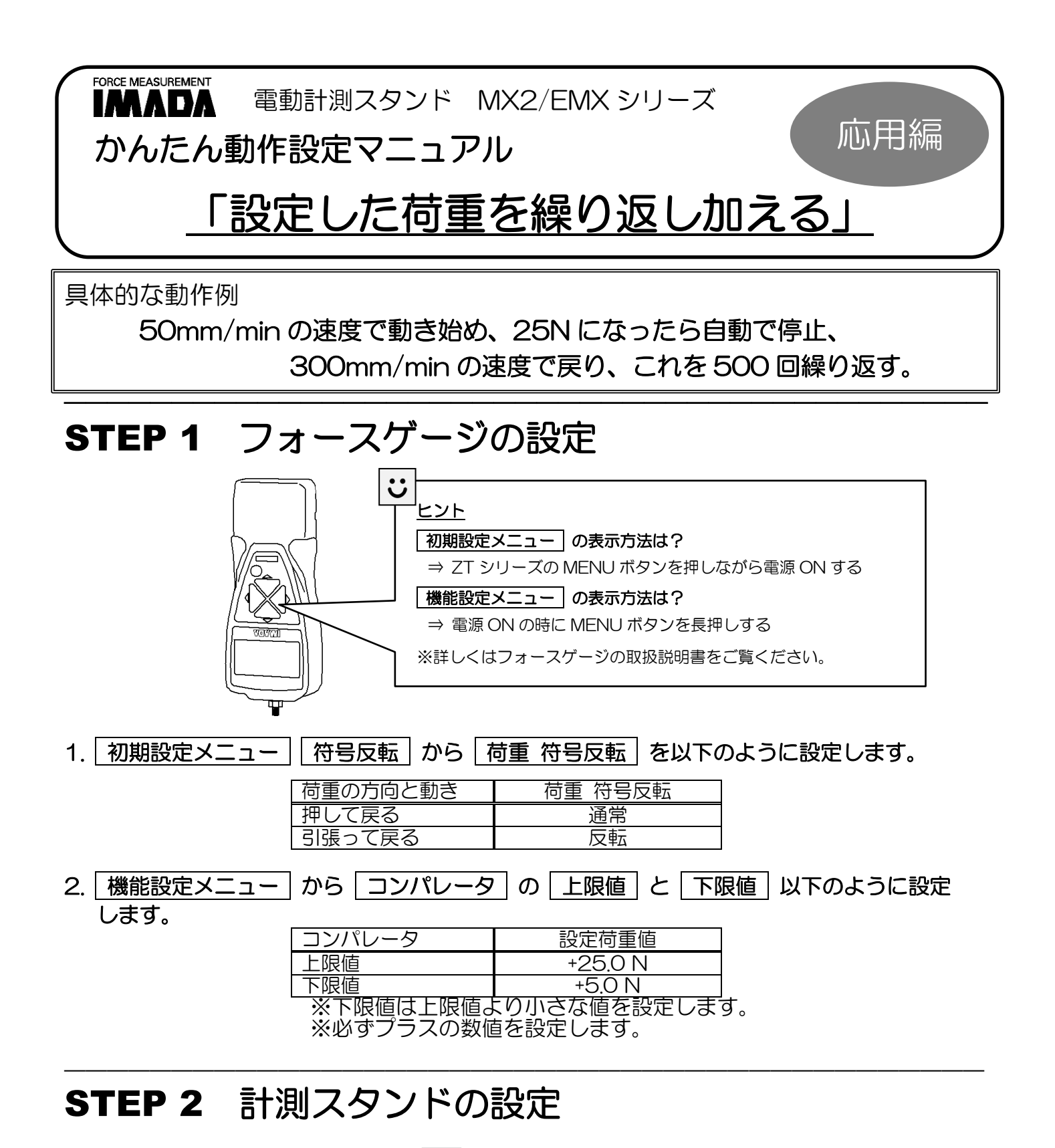

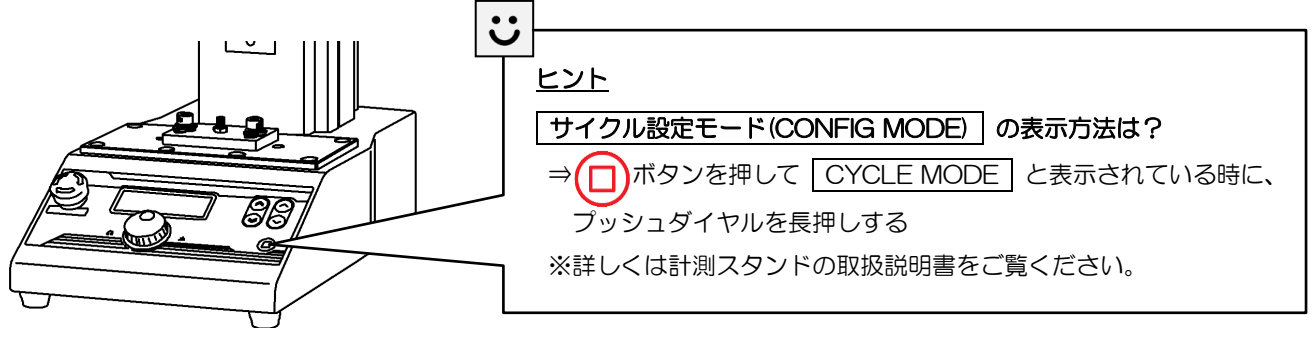

## 1. サイクル設定モード(CONFIG MODE) では、以下のように設定します。

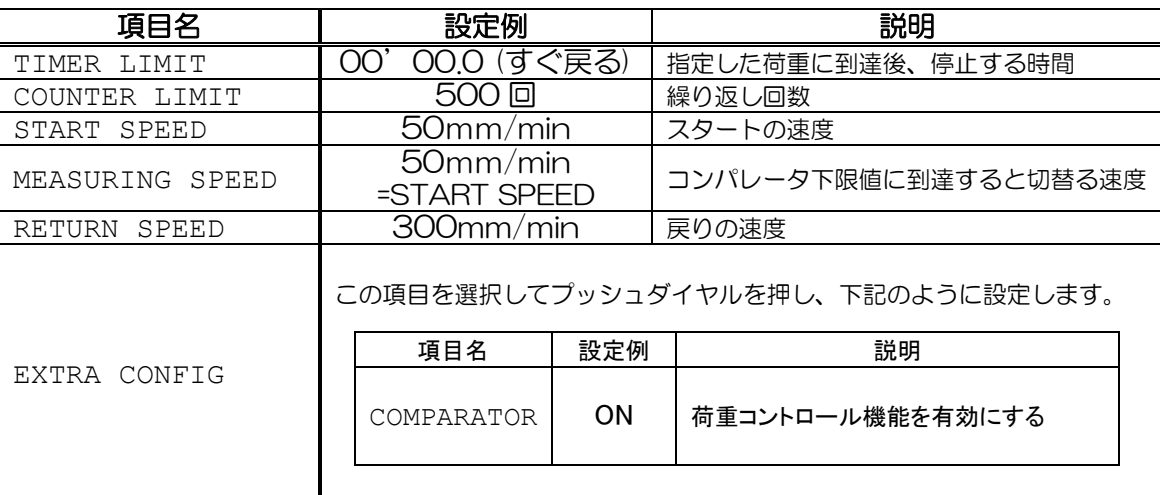

2. (ロ)ボタンを押して | CYCLE MODE | に戻ったら設定完了です。

## ――――――――――――――――――――――――――――――――――――――――――― **STEP 3 実際にスタートしてみましょう**

1. (≫) ボタン(押して戻る)または (≪) ボタン(引っ張って戻る)で試験をスタートします。

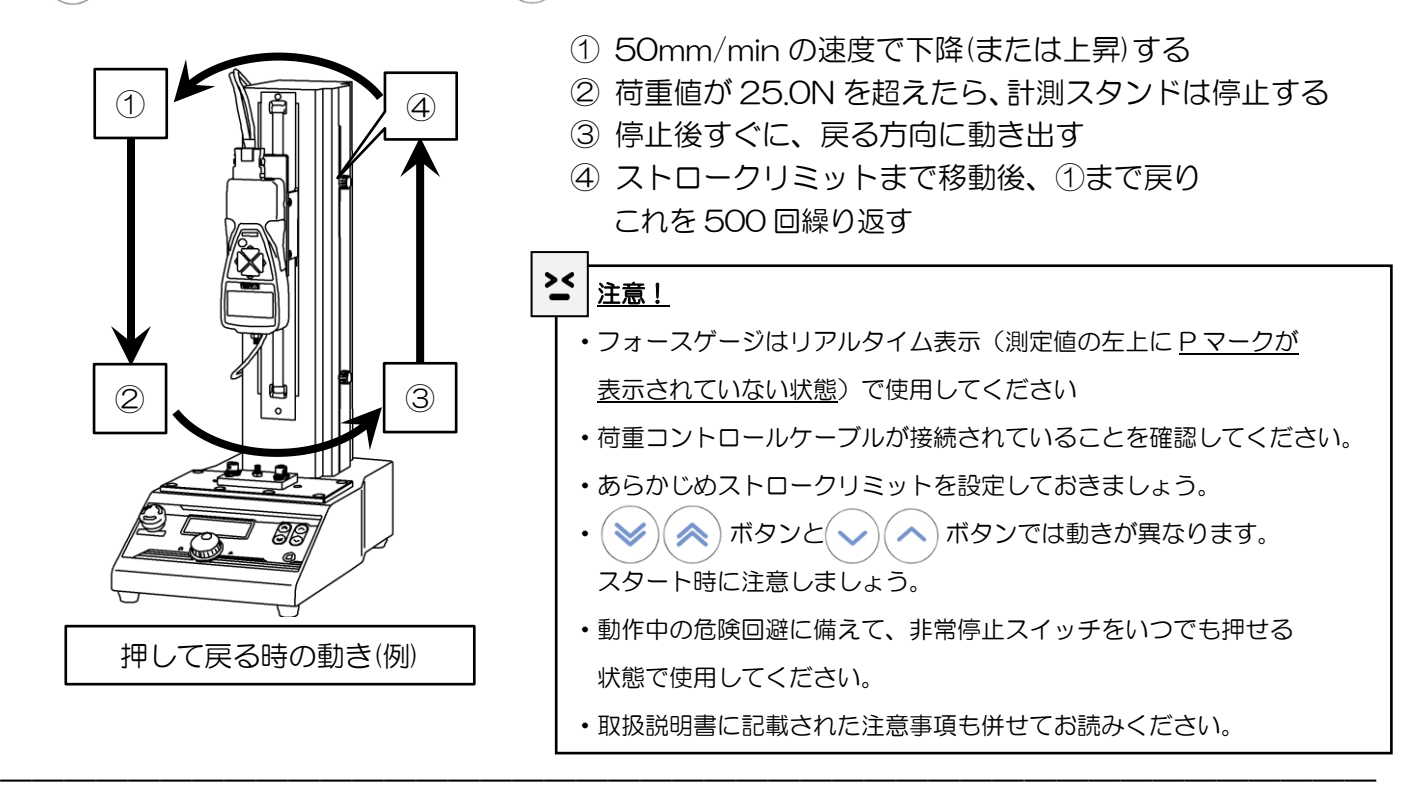

## $\widetilde{\mathbf{G}}$

このマニュアルは、電動計測スタンド「MX2-500N」とデジタルフォースゲージ「ZTS-500N」に 荷重コントロールケーブル「CB-518」を組み合わせた例で説明をしています。 動作の条件(スピードや時間)の設定、コンパレータの荷重値の設定は機種によって異なりますので、 製品付属の取扱説明書も合わせてご覧になり、お持ちの機種に合わせて設定して下さい。

そのほか製品に関するご質問・ご相談は、弊社までご連絡下さい

TEL: 0532-33-3288 FAX: 0532-33-3866 http://www.forcegauge.net info@forcegauge.net

Manual No. ESG-ST1605FC3